Dell™ Media Center

# 사용자 설명서

www.dell.com | support.dell.com

## 주 및 주의사항

■ 참고 : 주는 컴퓨터를 보다 효율적으로 사용할 수 있는 중요 정보를 제공합니다.

■ 주의사항 : 주의사항은 하드웨어의 손상 또는 데이타 유실 위험을 설명하며 , 이러한 문제를 방지할 수 있는 방 법을 알려줍니다 .

—<br>본 설명서에 수록된 정보는 ^<br>© 2005-2006 Dell Inc. 의 사전<br>브 선명실에 실용되 상품 - Pr 본 설명서에 수록된 정보는 사전 통보 없이 변경될 수 있습니다 **. © 2005-2006 Dell Inc.** 의 사전 승인 없이 어떠한 경우에도 무단 복제하는 것을 엄격히 금합니다 **.**

본 설명서에 사용된 상표 : **Dell** 및 **DELL** 로고는 Dell Inc. 의 상표입니다 . **Microsoft** 및 **Windows** 는 Microsoft Corporation. 의 등록 상 표입니다.

본 설명서에서 특정 회사의 표시나 제품 이름을 지칭하기 위해 기타 상표나 상호를 사용할 수도 있습니다 . Dell Inc. 는 자사가 소유 하고 있는 것 이외에 기타 모든 상표 및 상표명에 대한 어떠한 소유권도 없습니다 .

2006 년 2 월 P/N FG105 Rev. A01

# 목차

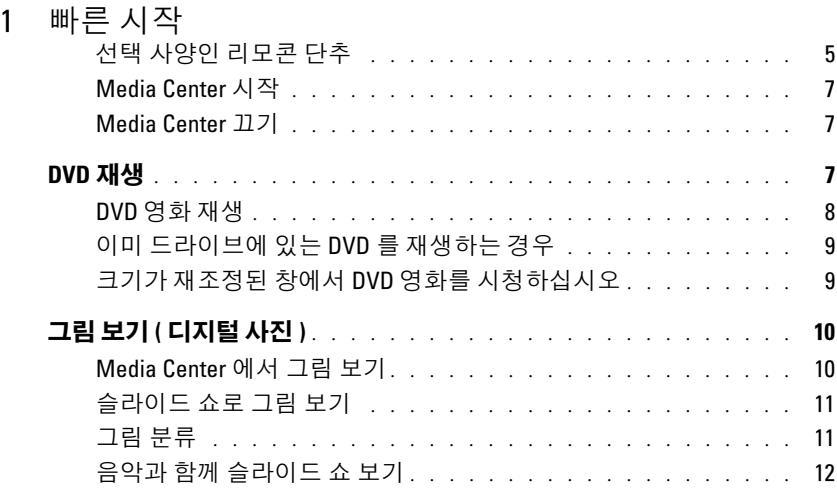

#### 2 [컴퓨터에](#page-12-0) 선택 사양인 TV 튜너가 있는 경우

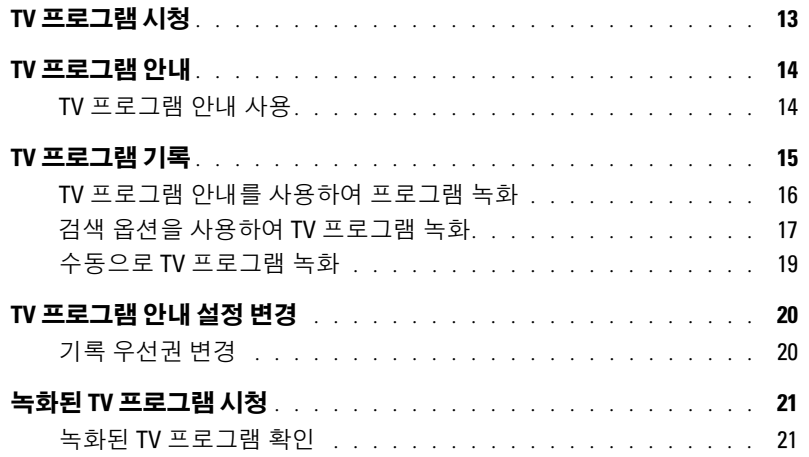

## 3 [기타](#page-22-0) 기능

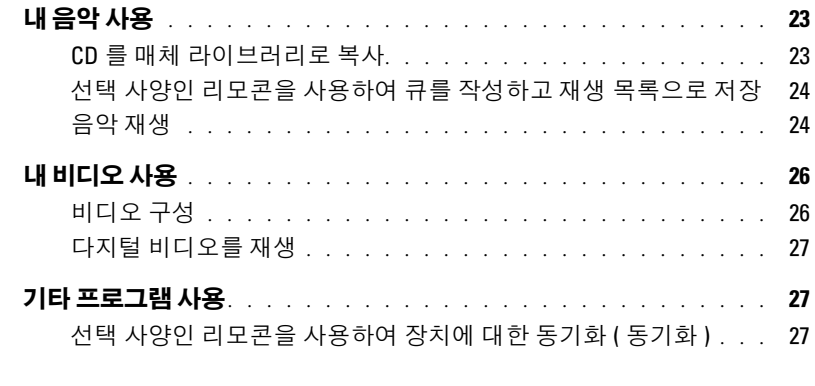

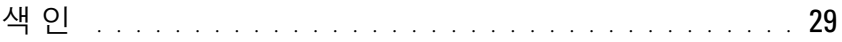

## <span id="page-4-0"></span>빠른 시작

Dell ™ Media Center 는 해당 All-In-One 컴퓨터 엔터테인먼트 센터에 있습니다 . Media Center 는 TV 프로그램을 시청하고 녹화하고 , CD 및 DVD 를 재생 또는 작성하거나 , 디지 털 카메라에서 디지털 사진 또는 비디오를 시청하는 등 거의 모든 기능을 제공합니다 . 이 설명서는 오디오 및 비디오 구성요소가 Dell Media Center 컴퓨터와 함께 작동하는 방법 을 설명합니다 .

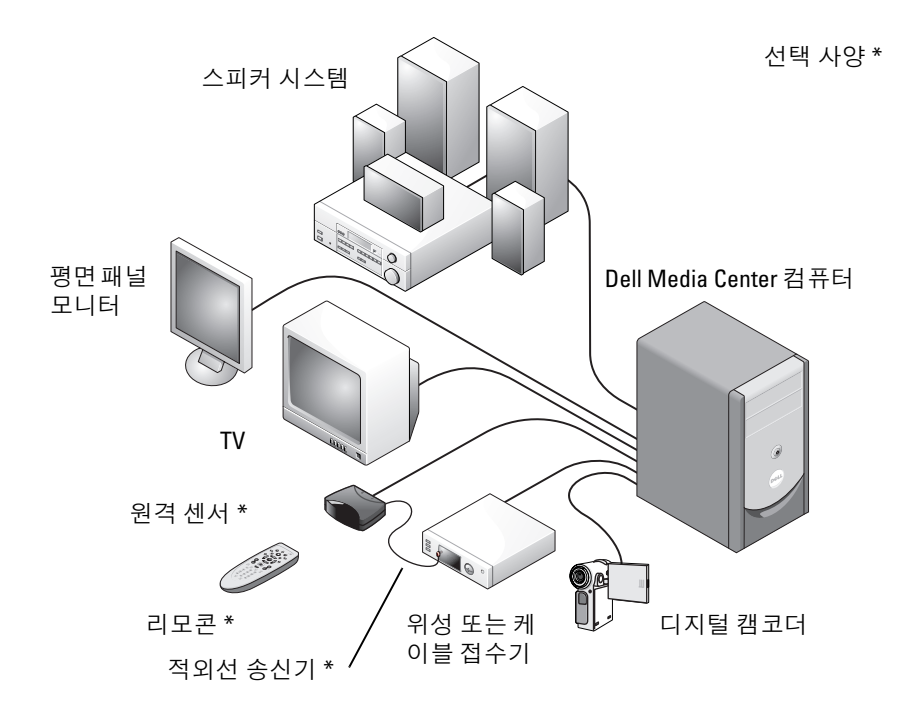

<span id="page-4-2"></span>다음 지시사항은 마우스 / 키보드 또는 선택 사양인 All-In-One 리모콘을 사용하여 Microsoft® Windows® XP Media Center Edition 2005 운영 체제의 더욱 보편적인 기능을 찾 는 방법을 설명합니다 . 추가 정보를 보려면 *?* 를 클릭하여 Media Center 온라인 도움말에 액세스하십시오 .

<span id="page-4-5"></span><span id="page-4-3"></span>선택 사양인 원격 기능을 사용하려면 디지털 케이블 TV 상자거나 위성 접수기가 Media Center 에 연결되어 있는 경우에 적외선 (IR) 송신기를 사용해야 합니다 . 그런 다음 , 원격 센서의 선택 사양인 리모콘으로 가리켜 Media Center 기능을 제어하고 디지털 케이블 TV 상 자거나 위성 접수기를 통해 텔레비전의 채널을 변경할 수 있습니다 .

#### <span id="page-4-4"></span><span id="page-4-1"></span>선택 사양인 리모콘 단추

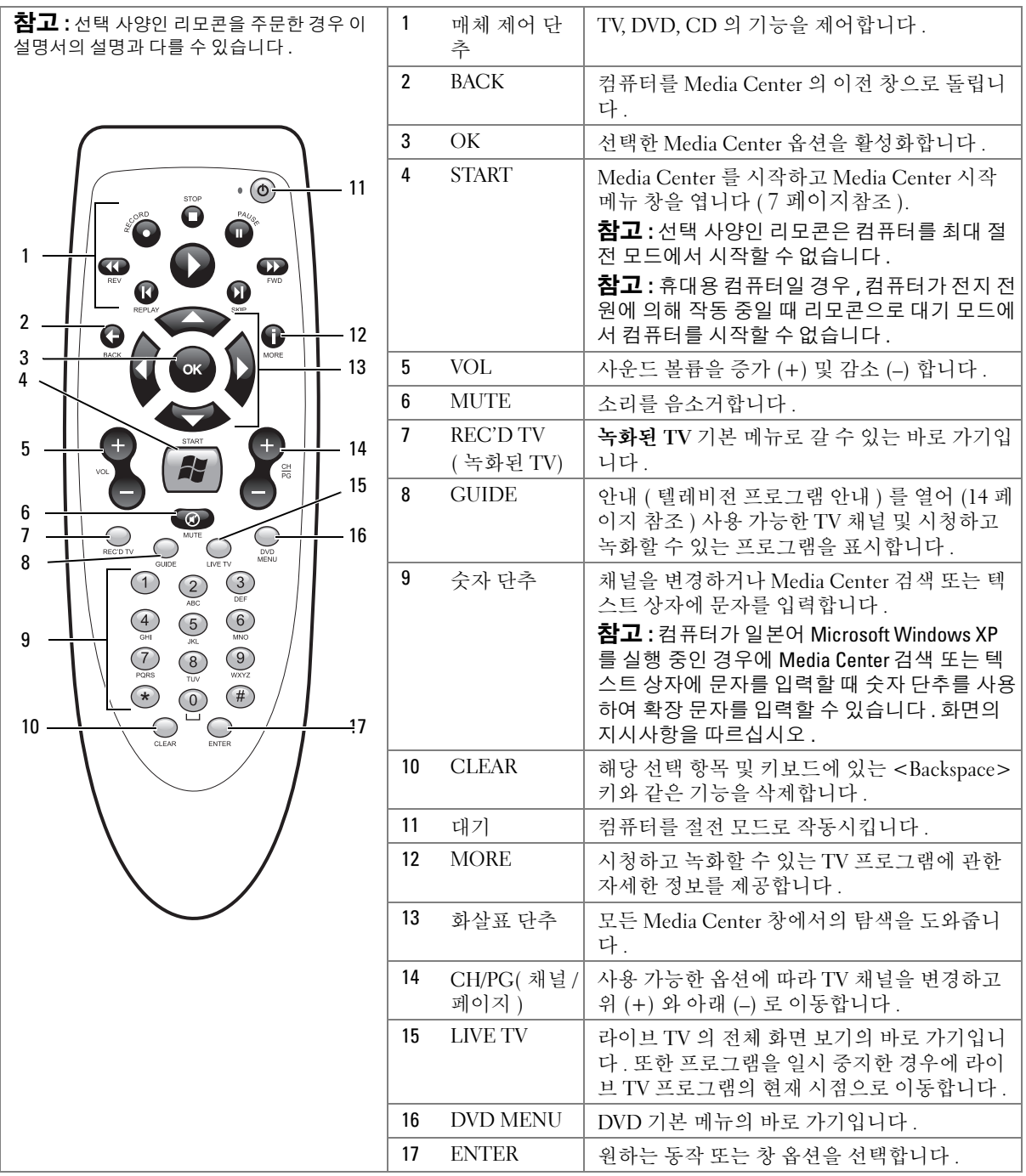

#### <span id="page-6-6"></span><span id="page-6-3"></span><span id="page-6-0"></span>Media Center 시작

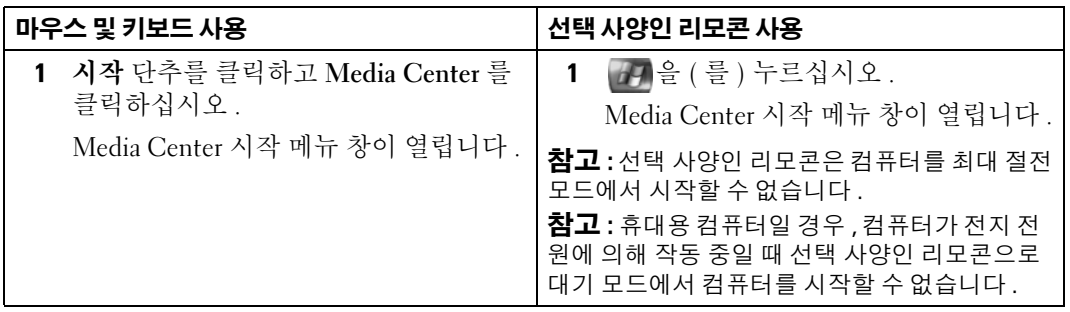

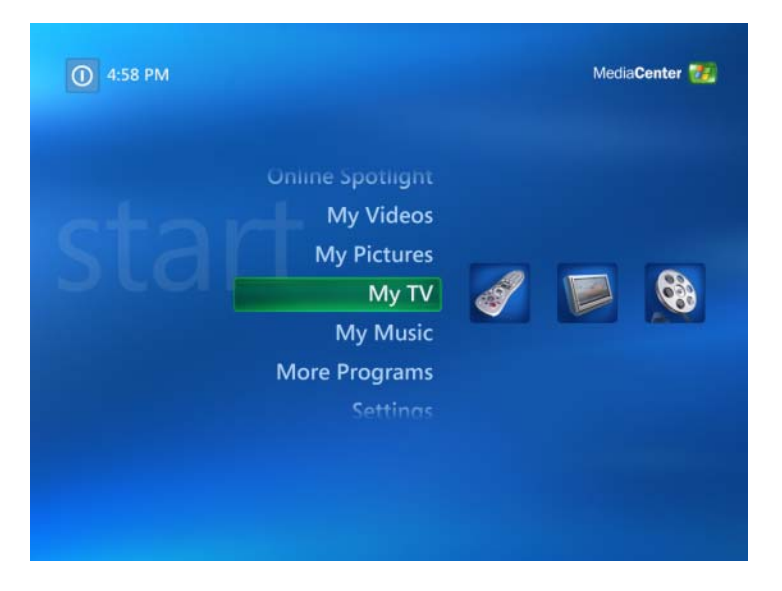

#### <span id="page-6-5"></span><span id="page-6-1"></span>Media Center 끄기

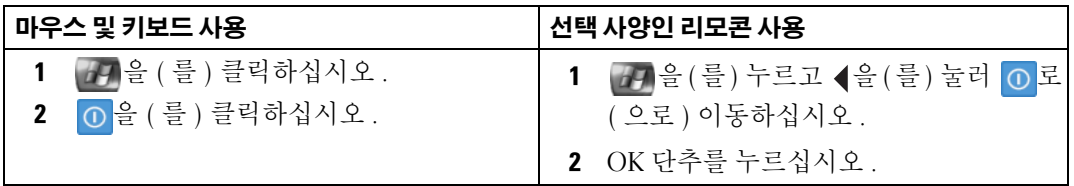

## <span id="page-6-4"></span><span id="page-6-2"></span>DVD 재생

Media Center 를 사용하면 DVD 메뉴 항목을 제어하기 위해 선택 사양인 리모콘 또는 마우 스를 사용하며 DVD 영화를 재생할 수 있습니다 . 다른 프로그램으로 DVD 를 재생하면 일 부 리모콘 단추의 사용은 지원되지 않습니다 .

#### <span id="page-7-0"></span>DVD 영화 재생

- Media Center 가 비공개적 자막 , 서브 타이틀 및 여러 언어를 지원하지만 이러한 옵션이 DVD 에 포함된 경우에만 표시됩니다 .
- DVD 가 자체 재생 소프트웨어를 포함한 경우 , DVD 를 삽입하였을 때 Media Center 를 시 작하지 못할 수 있습니다 .
- Media Center 에서 DVD 영화를 시청하려면 화면의 메시지를 취소하여 DVD 재생 소프트 웨어를 사용할 수 있도록 한 다음 Media Center 를 시작하십시오 .

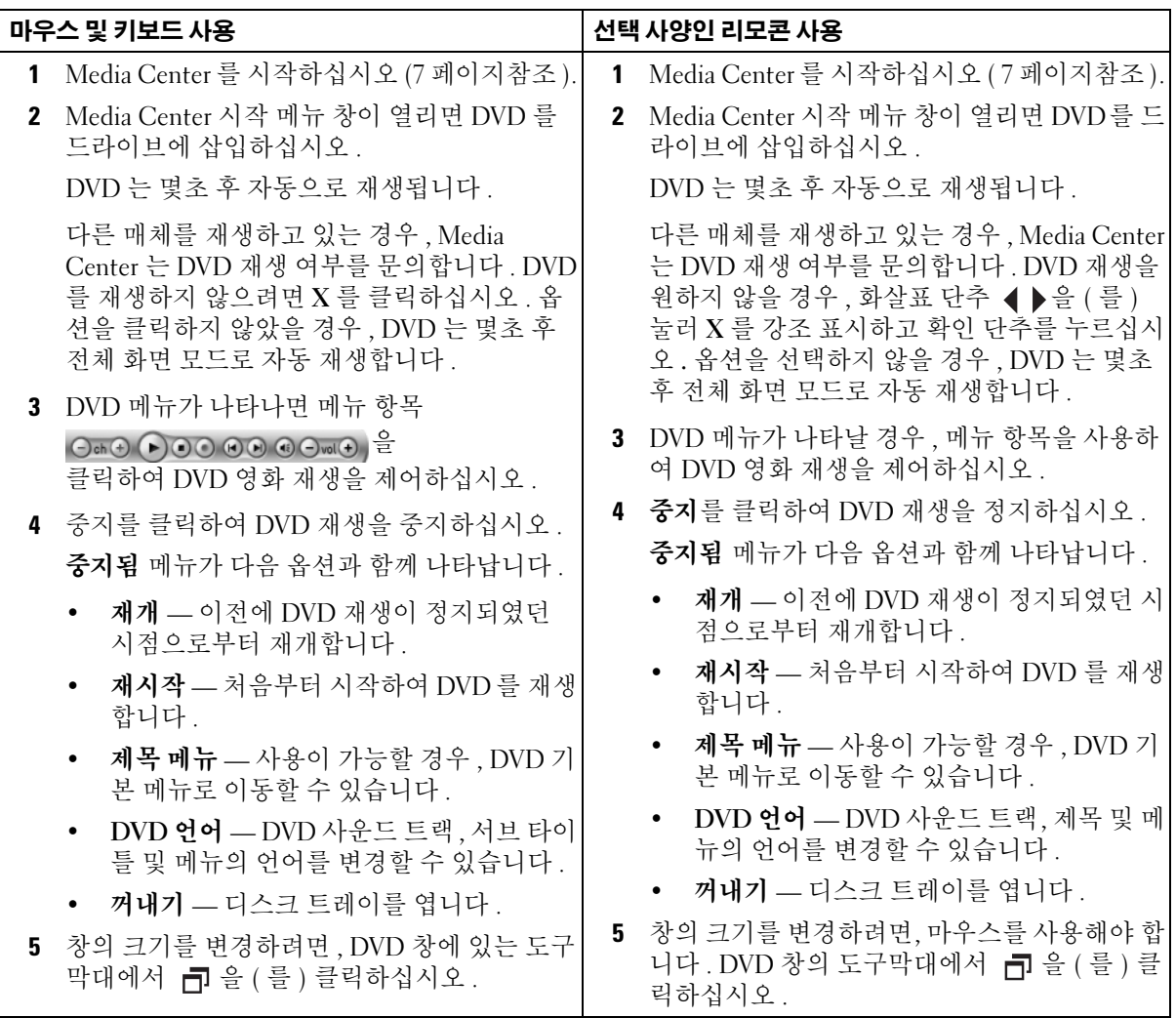

#### <span id="page-8-0"></span>이미 드라이브에 있는 DVD 를 재생하는 경우

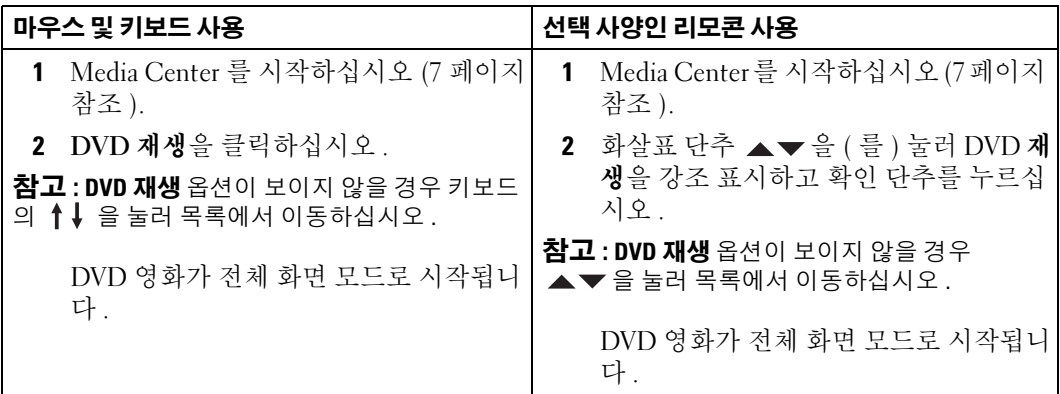

#### <span id="page-8-1"></span>크기가 재조정된 창에서 DVD 영화를 시청하십시오

<span id="page-8-2"></span>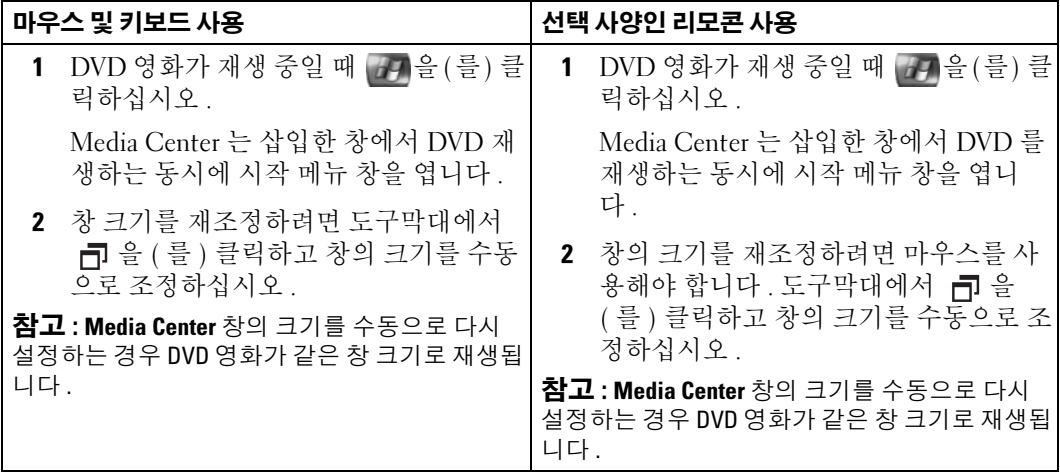

## <span id="page-9-2"></span><span id="page-9-0"></span>그림 보기 ( 디지털 사진 )

Media Center 를 사용하여 슬라이드 쇼 또는 음악이 있는 슬라이드 쇼로 그림 ( 디지털 사 진 ) 을 개별적으로 볼 수 있습니다 . Media Center 에서 그림을 볼 수 있도록 Windows 탐색 기에 있는 내 그림 폴더에 그림을 정리해야 합니다 .

#### <span id="page-9-1"></span>Media Center 에서 그림 보기

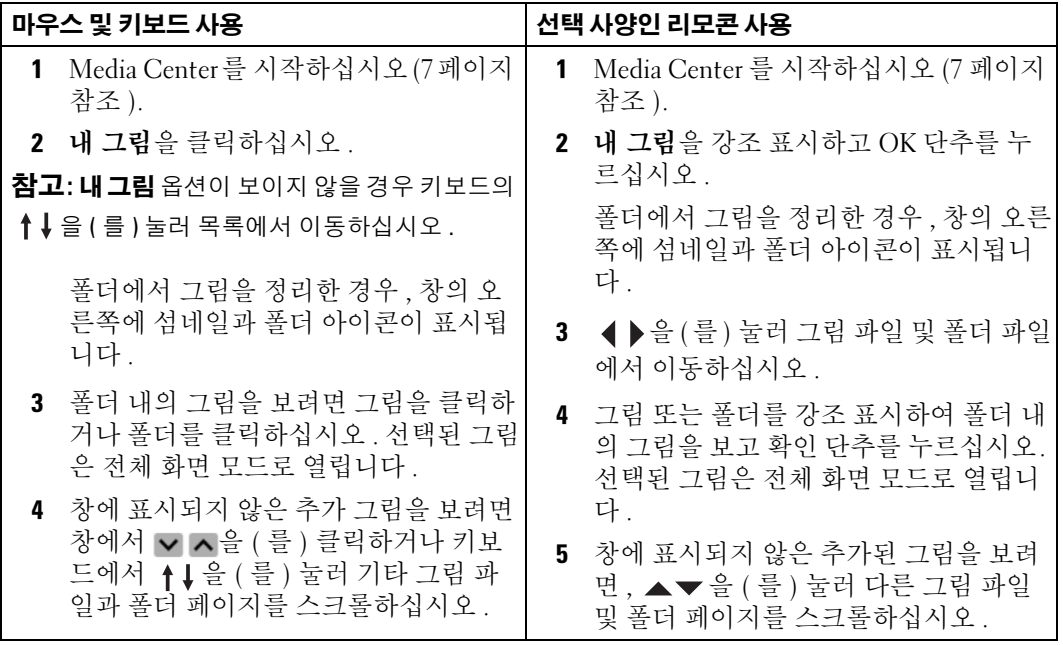

#### <span id="page-10-3"></span><span id="page-10-0"></span>슬라이드 쇼로 그림 보기

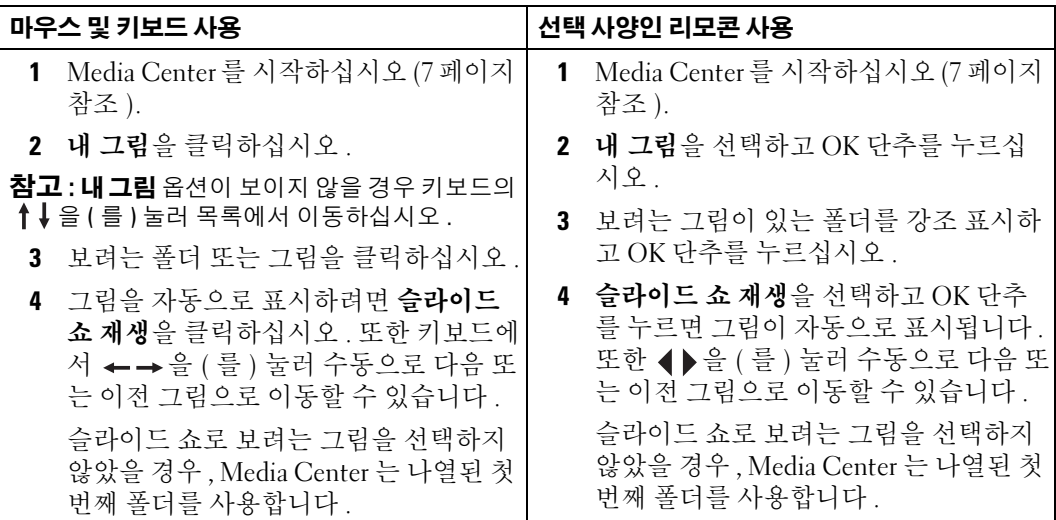

#### <span id="page-10-2"></span><span id="page-10-1"></span>그림 분류

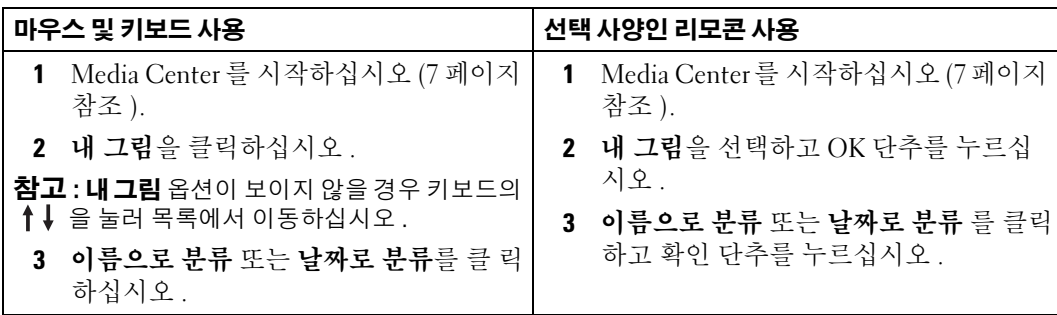

#### <span id="page-11-1"></span><span id="page-11-0"></span>음악과 함께 슬라이드 쇼 보기

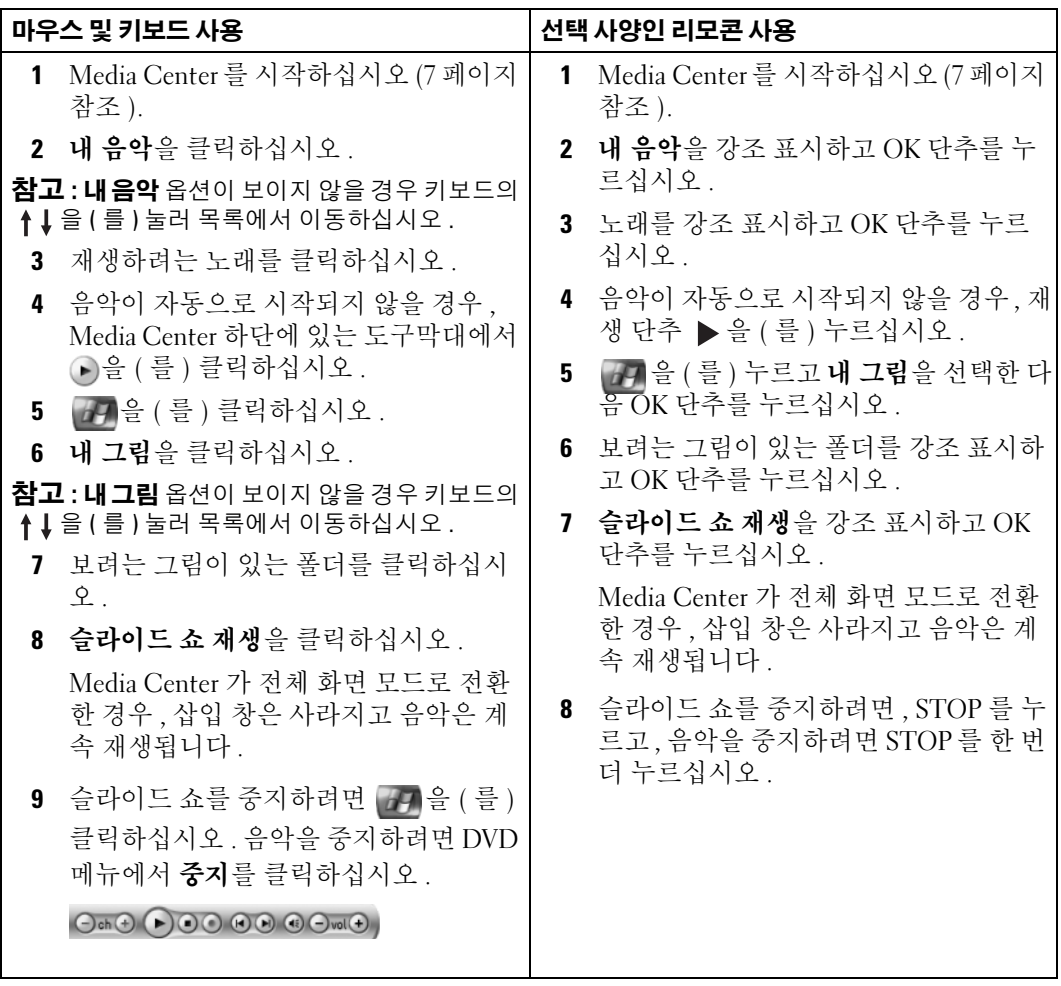

# <span id="page-12-0"></span>컴퓨터에 선택 사양인 TV 튜너가 있는 경우

<span id="page-12-3"></span><span id="page-12-2"></span>Media Center 를 사용하여 TV 서비스 제공자가 제공한 모든 프로그램을 TV 또는 컴퓨터 모 니터로 시청할 수 있습니다 . 그러나 Media Center 를 사용하여 TV 를 시청하기 전에 TV 신 호원 ( 케이블 , 위성 등 ) 에 연결된 컴퓨터를 정확하게 설치하고 소프트웨어 마법사를 실행 해야 합니다 . 하드웨어 설치에 대한 자세한 내용은 컴퓨터와 함께 제공된 설치 안내서를 참 조하십시오 .

■ 참고 : TV 기능을 사용하려면 TV 튜너 카드가 필요합니다 .

## <span id="page-12-1"></span>TV 프로그램 시청

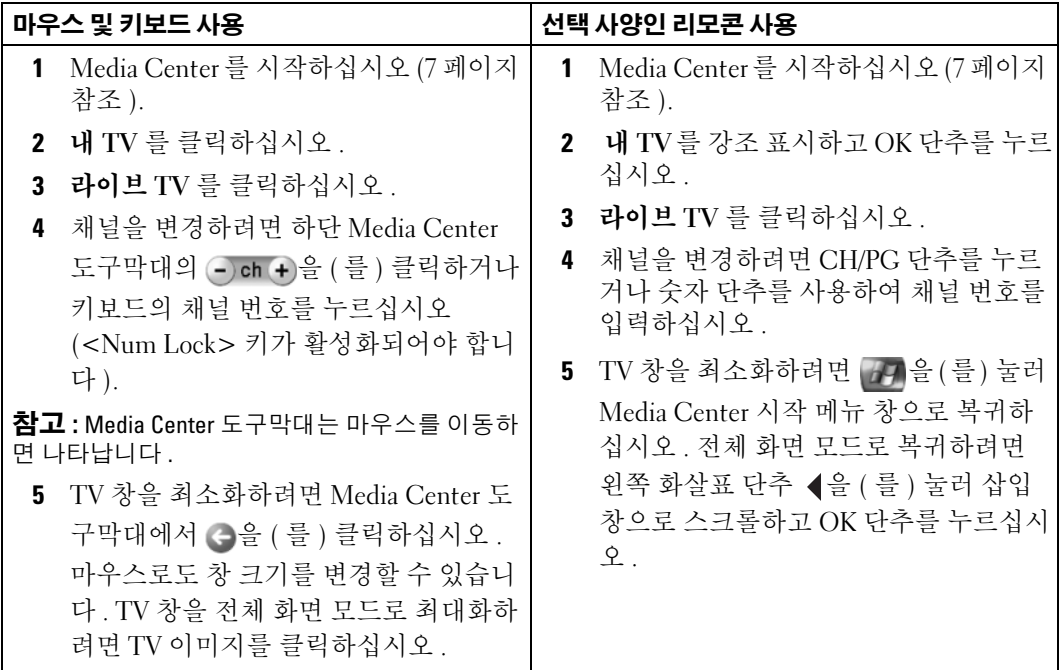

## <span id="page-13-3"></span><span id="page-13-2"></span><span id="page-13-0"></span>TV 프로그램 안내

Media Center 는 TV 서비스 제공자로부터 접수하는 현재 TV 프로그램 및 채널 목록을 스크 롤할 수 있는 TV 프로그램 안내를 제공합니다 . TV 프로그램 안내는 프로그램 제목 및 예정 시간 블록 시간 채널 및 네트워크를 표시합니다 . TV 프로그램 안내에 표시되는 날짜 수는 TV 서비스 제공자에 의해 결정됩니다 . 프로그램 제목을 선택하면 프로그램의 자세한 설명 이 창 아래에 표시됩니다 .

#### <span id="page-13-1"></span>TV 프로그램 안내 사용

- TV 프로그램 안내는 모든 사용자가 볼 수 있는 공유 프로그램 스케줄입니다. 다른 녹화가 이미 예정된 경우에 녹화를 예정하려고 시도하면 충돌이 발생되었다는 메시지가 나타납 니다.
- TV 프로그램 안내가 업데이트되지 않은 경우 , 표시된 달력 날짜 수는 매일 감소됩니다 .
- Media Center 를 자동으로 인터넷에 연결하거나 TV 프로그램 안내를 업데이트할 수 있게 설정할 수 있습니다 . 모든 ISP( 인터넷 서비스 제공자 ) 가 이 기능을 지원하는 것은 아닙 니다 . 해당 ISP 를 확인하십시오 .

ISP 가 자동 TV 프로그램 업데이트를 지원하지 않는 경우 , 설정 창에서 수동으로 TV 프로 그램 안내를 업데이트해야 합니다 . 자동 업데이트를 설정한 경우에도 언제든지 TV 프로 그램 안내를 수동으로 업데이트할 수 있습니다 .

- TV 프로그램 안내가 업데이트되지 않은 경우, 다음 메시지가 각 채널 옆에 표시됩니다. 사 용 가능한 데이터 없음 .
- 해당 TV 서비스 제공자가 표시되는 채널 개수 및 달력 날짜 수를 결정합니다 .
- TV 프로그램 안내는 이전 TV 목록을 표시하지 않습니다 .
- $\mathscr{O}_4$  참고 : 선택 사양인 리모콘을 사용하여 Media Center 에서 탐색하는 경우 화살표 단추를 사용하여 특 정 기능을 선택해야 합니다 .

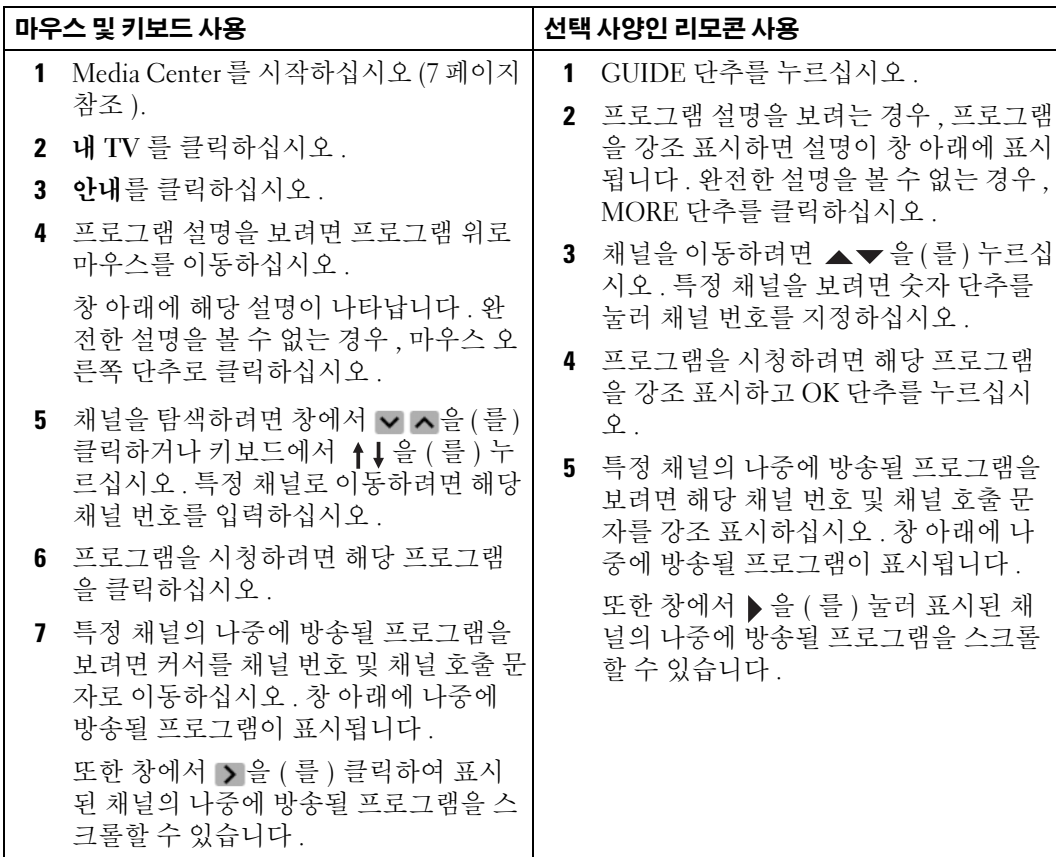

## <span id="page-14-1"></span><span id="page-14-0"></span>TV 프로그램 기록

Media Center 를 사용하여 TV 프로그램을 기록하여 편리한 시간에 시청할 수 있습니다 . 시 청하고 있는 프로그램 , 나중에 방송될 프로그램 또는 프로그램 시리즈를 TV 프로그램 안내 , 검색 옵션을 사용하여 **녹화하거나** 수동으로 녹화할 수 있습니다. 여러 프로그램 또는 프로 그램 시리즈 녹화를 예정하는 경우 , 내 TV 의 녹화된 TV 창에서 우선권을 변경할 수 있습니 다 . 20 [페이지](#page-19-1) " 기록 우선권 변경 " 을 참조하십시오 .

#### <span id="page-15-0"></span>TV 프로그램 안내를 사용하여 프로그램 녹화

<span id="page-15-1"></span>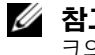

<mark>◇ 참고 :</mark> 날짜에 따라 일부 네트워크는 같은 채널을 공유할 수 있습니다 . TV 프로그램 안내는 네트워 크의 프로그램을 표시할 수 있으며 이러한 경우에는 녹화 옵션을 사용하지 못할 수 있습니다 . 녹화 를 예정하기 전에 TV 프로그램 안내를 수동으로 업데이트해야 할 수 있습니다 .

■ 참고 : 예정된 녹화 동안에는 녹화하고 있는 프로그램만 시청할 수 있습니다 . 녹화 중에 채널을 변 경하면 녹화가 중지됩니다 .

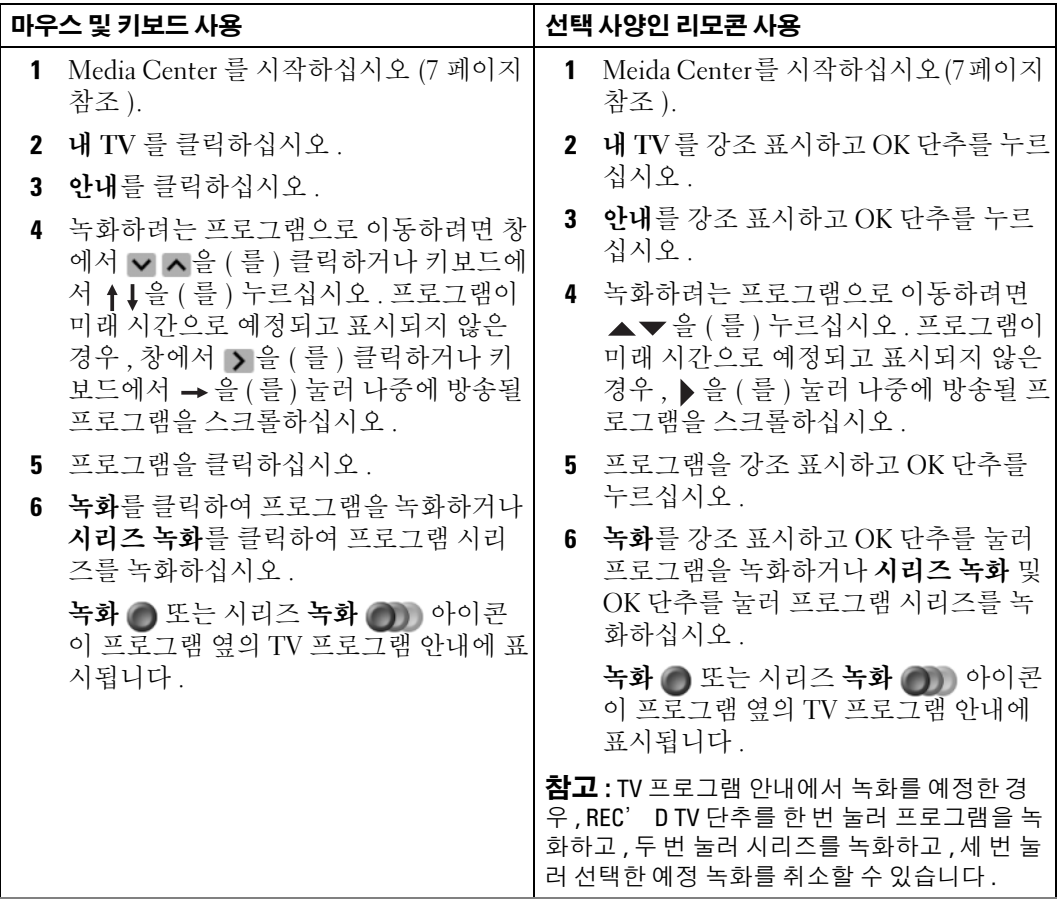

#### <span id="page-16-0"></span>검색 옵션을 사용하여 TV 프로그램 녹화

<span id="page-16-1"></span>참고 : 예정된 녹화 동안에는 녹화하고 있는 프로그램만 시청할 수 있습니다 . 녹화 중에 채널을 변 경하면 녹화가 중지됩니다 .

 $\mathbb Z$  참고 : Media Center 의 다른 항목으로 이동하면 마지막에 선택한 TV 채널은 창 아래의 삽입 창에 표 시됩니다 .

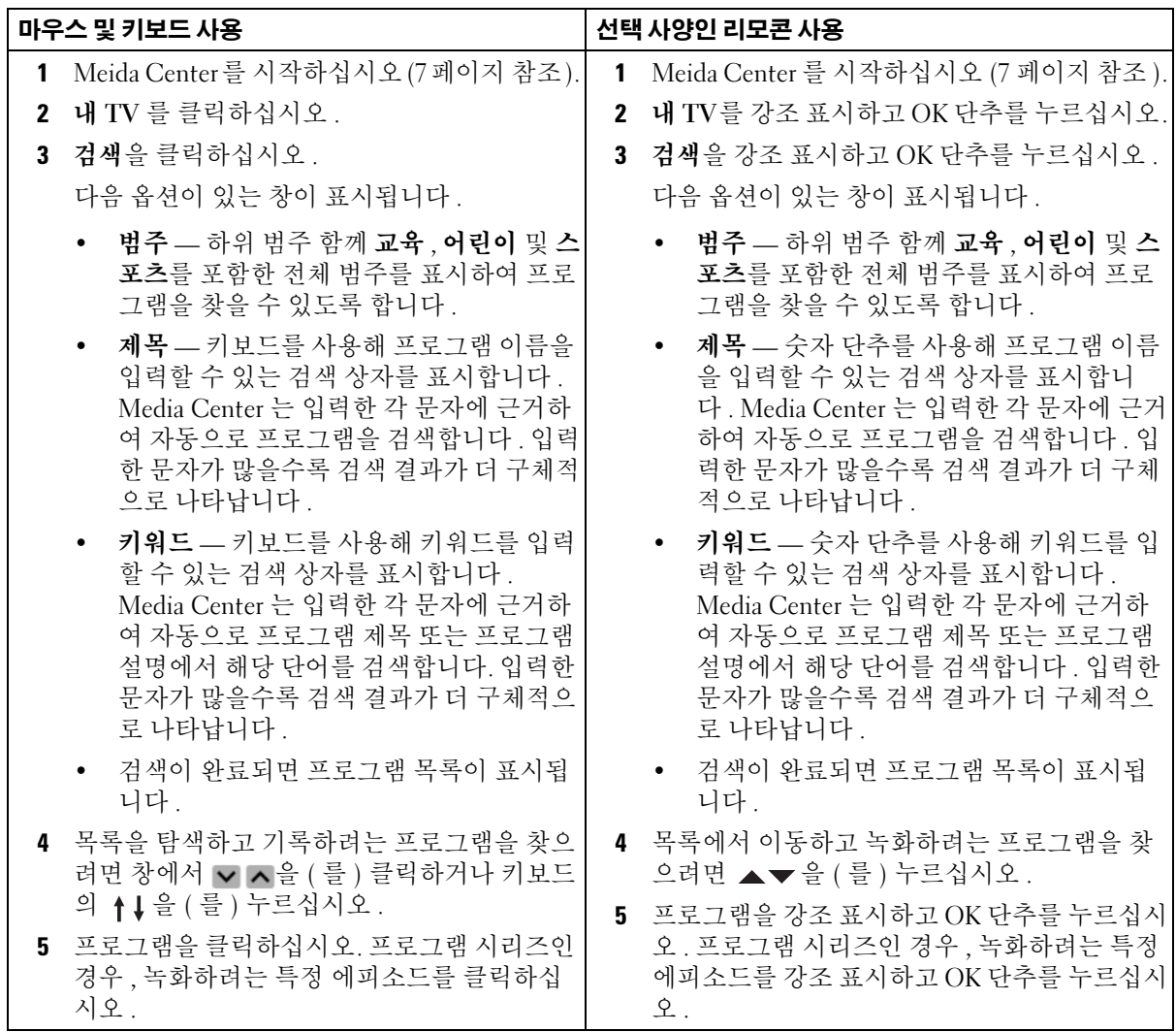

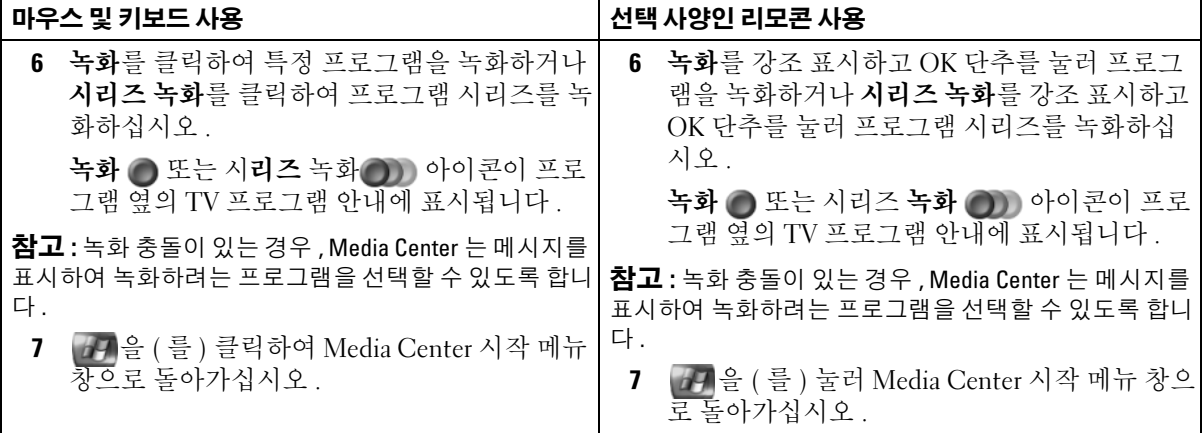

#### <span id="page-18-1"></span><span id="page-18-0"></span>수동으로 TV 프로그램 녹화

Media Center 를 사용하여 예정 TV 프로그램이 시작되기 전에 녹화를 시작할 수 있습니다 .

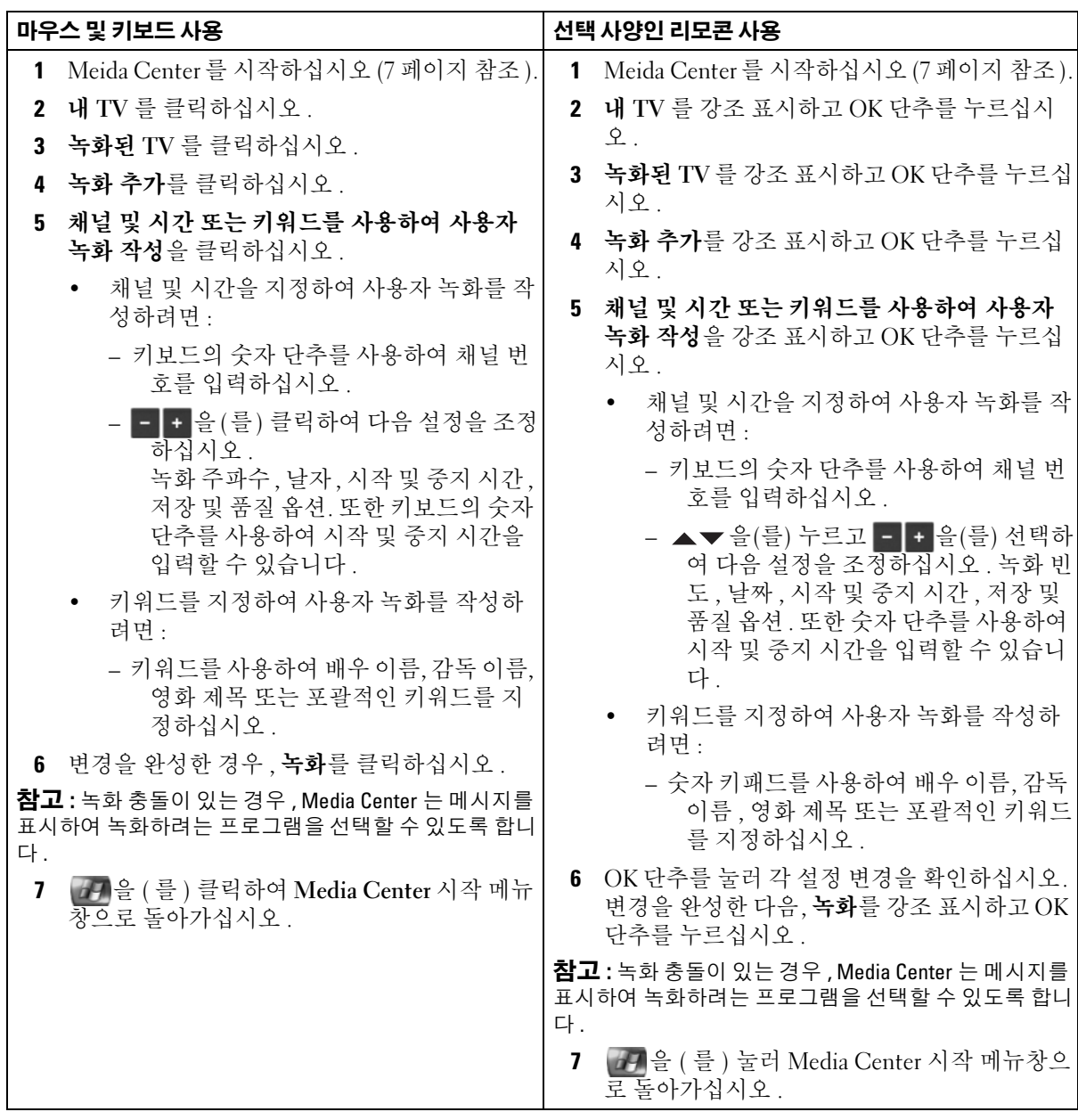

## <span id="page-19-3"></span><span id="page-19-0"></span>TV 프로그램 안내 설정 변경

Media Center 를 사용하여 DVD 재생과 TV 프로그램 재생 및 녹화에 대한 설정을 변경할 수 있습니다 . 프로그램 녹화를 설정하였고 다른 프로그램이 같은 시간에 예정된 경우 , Media Center 를 활성화하여 충돌을 해결할 수 있습니다 .

#### <span id="page-19-2"></span><span id="page-19-1"></span>기록 우선권 변경

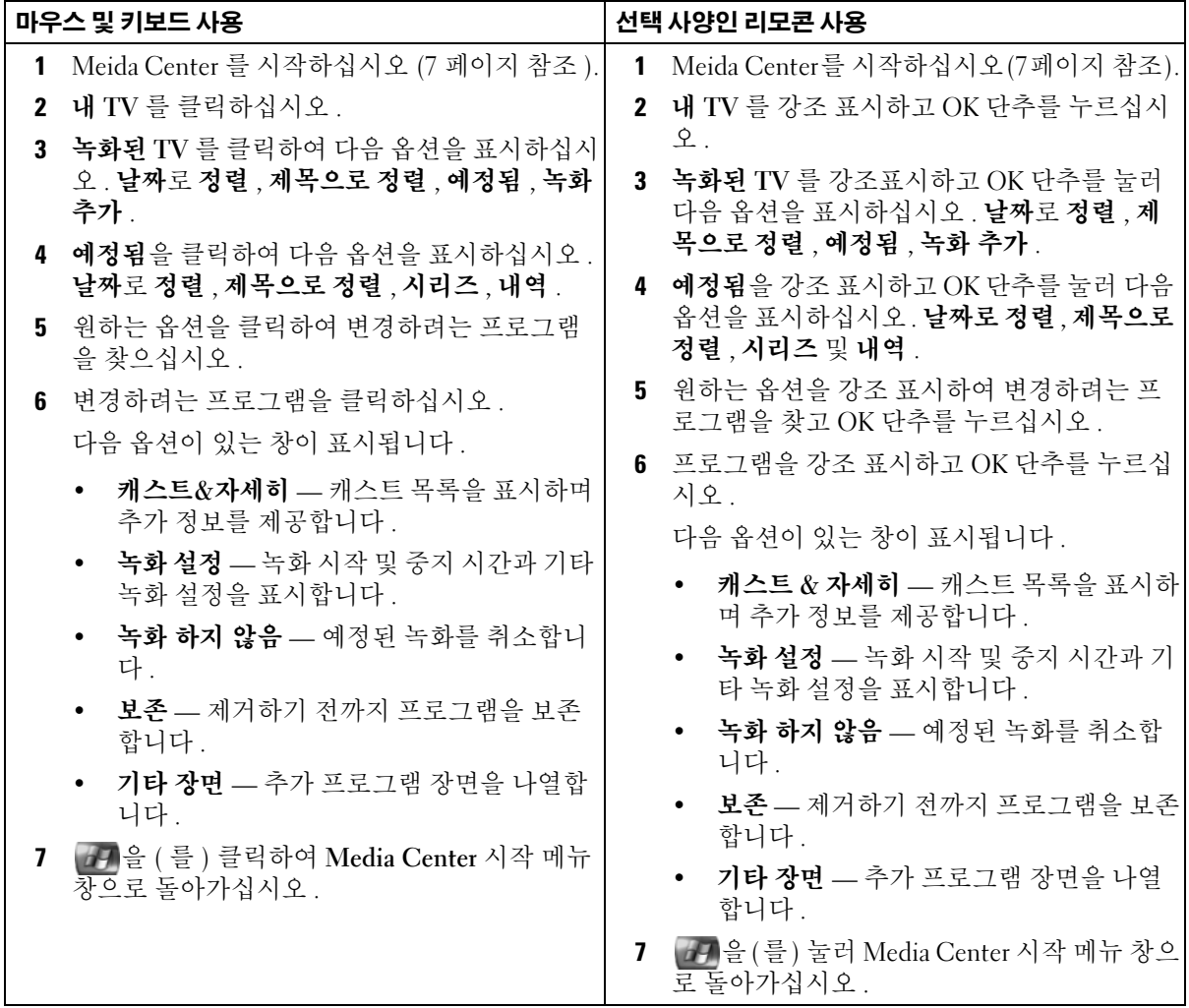

## <span id="page-20-2"></span><span id="page-20-0"></span>녹화된 TV 프로그램 시청

Media Center 는 모든 녹화된 프로그램을 녹화된 TV 에 저장합니다 . 녹화된 TV 창에서 프로 그램을 이름 , 날짜 또는 범주에 따라 정렬할 수 있습니다 . 또한 녹화된 프로그램 또는 프로 그램 시리즈를 삭제하고 모든 녹화 오류를 점검할 수 있습니다 .

#### <span id="page-20-1"></span>녹화된 TV 프로그램 확인

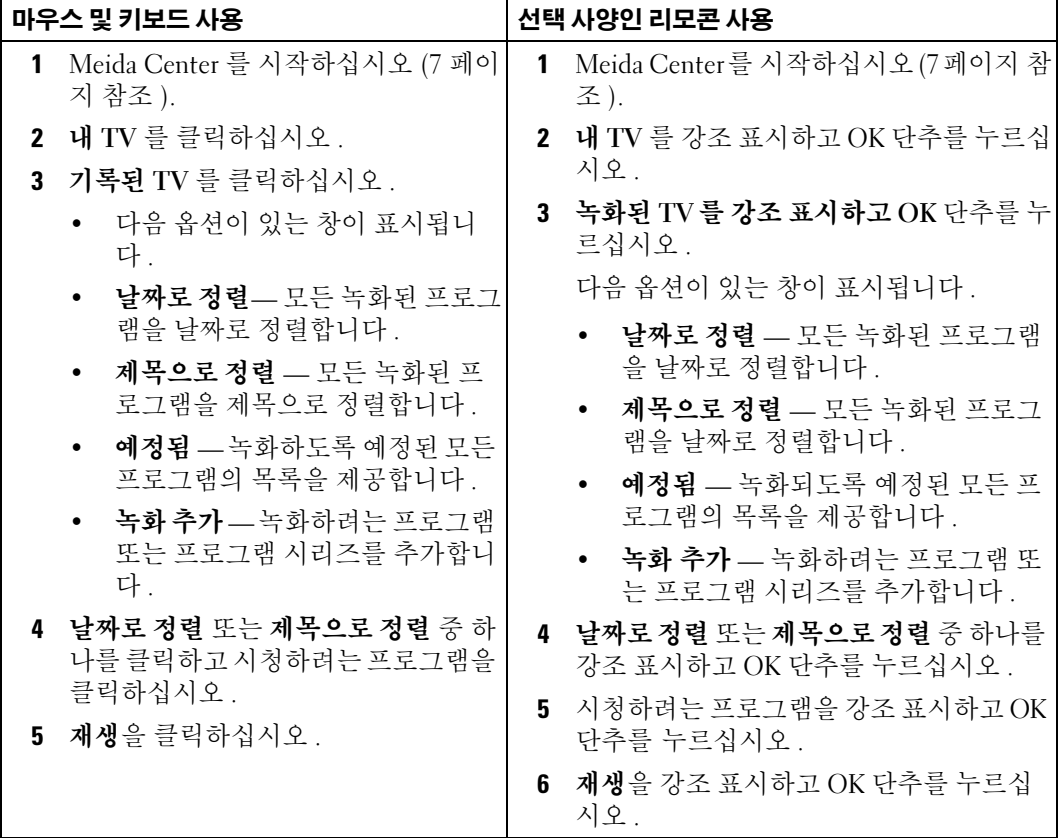

# <span id="page-22-0"></span>기타 기능

## <span id="page-22-1"></span>내 음악 사용

Media Center 를 사용하여 CD 또는 음악 라이브러리 ( 매체 라이브러리 ) 의 디지털 음악 파 일을 복사 , 정리 및 재생할 수 있습니다 .

#### <span id="page-22-3"></span><span id="page-22-2"></span>CD 를 매체 라이브러리로 복사

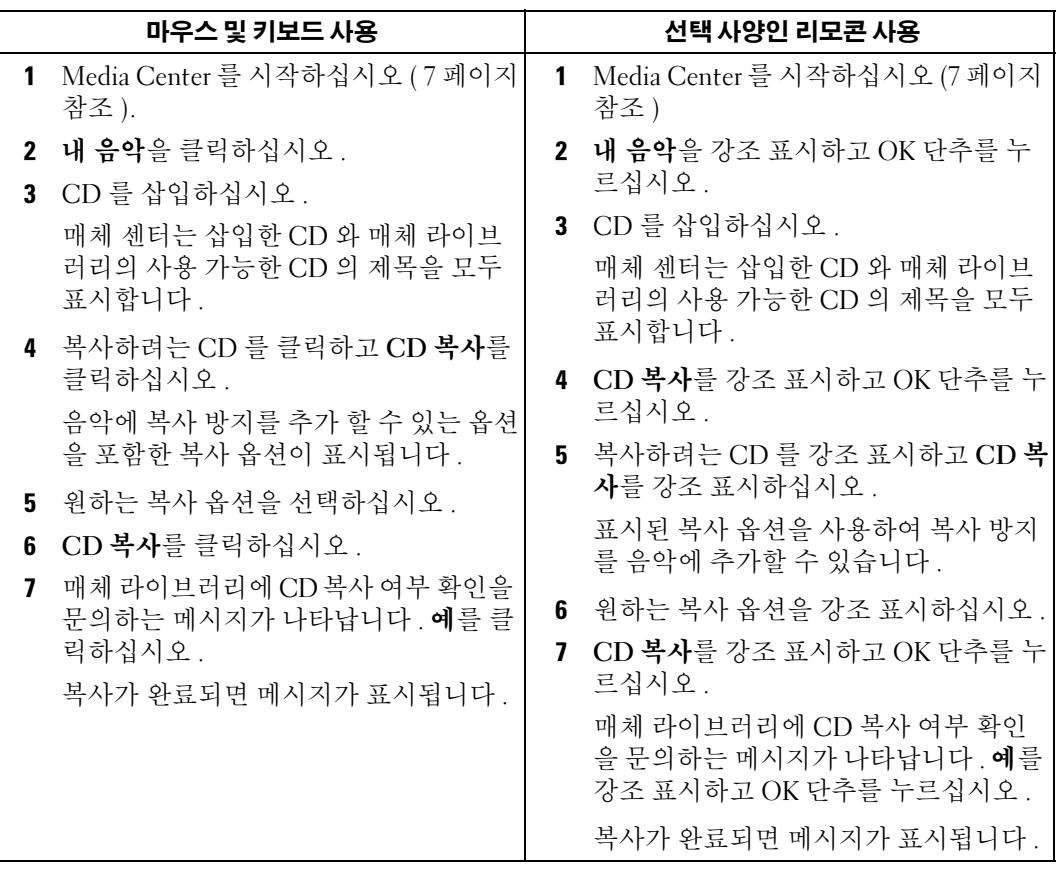

#### <span id="page-23-3"></span><span id="page-23-0"></span>선택 사양인 리모콘을 사용하여 큐를 작성하고 재생 목록으로 저장

이 대기 목록은 내 음악에서 재생하게 될 노래의 임시 목록입니다 . 대기 목록을 작성하고 재 생 목록으로 저장하여 영구적인 재생 목록 세트에 추가할 수 있습니다 . 재생 목록이 작성되 면 Media Center. 에서 액세스할 수 있습니다 .

재생 목록을 작성하고 저장하려면 다음 단계를 실행하십시오 .

- 1 금 을 (를) 누르고 내 음악을 강조 표시하고 OK 단추를 누르십시오.
- 2 음악 범주(앨범, 가수, 재생 목록, 노래, 또는 쟝르) 중 하나를 강조 표시하여 재생 목록에 추가하려는 음악으로 이동한 다음 OK 단추를 누르십시오 .
- 3 해당 음악 선택 항목을 강조 표시하고 , **확인**을 눌러 음악을 선택하고 **대기 목록에 추가**를 선택하십시오 .
- 4 OK 단추를 누르십시오 . 선택 항목 확인 메시지가 표시됩니다 .
- 5 재생 목록의 모든 음악을 선택할 때까지 3 단계 및 4 단계를 반복하십시오 .
- 6 화살표 단추를 눌러 창의 왼쪽 하단에 있는 삽입 창으로 이동하여 대기 목록으로 이동한 다음 OK 단추를 누르십시오 .
- 7 대기 목록 화면에서 대기 목록 편집을 선택하고 재생 목록으로 저장을 선택하십시오 .
- 8 숫자 단추를 눌러 재생 목록의 이름을 입력한 다음 **저장**을 선택하십시오 . 다음 번 내 음악으로 이동할 때 새로운 재생 목록을 볼 수 있습니다 .

#### <span id="page-23-2"></span><span id="page-23-1"></span>음악 재생

내 음악을 사용하여 앨범 , 가수 , 재생 목록 , 장르 등 여러 가지 범주로 분류된 음악을 재생할 수 있습니다 . 다음 표는 앨범 범주로 분류된 음악을 설정하고 재생하는 방법을 보여줍니다 .

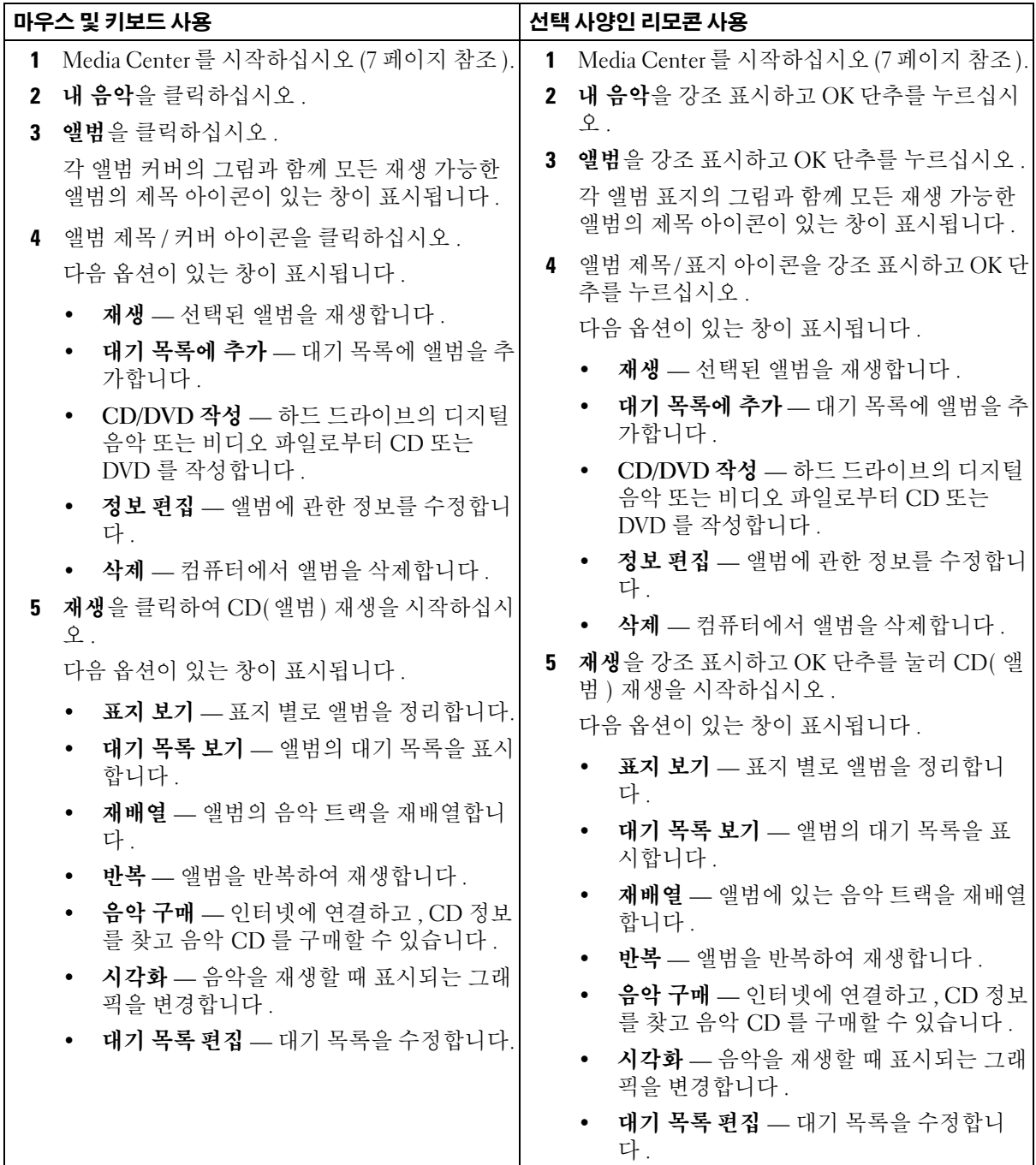

## <span id="page-25-0"></span>내 비디오 사용

Media Center 를 사용하여 컴퓨터에서 비디오를 정리 및 재생할 수 있습니다 .

#### <span id="page-25-2"></span><span id="page-25-1"></span>비디오 구성

디지털 비디오 카메라를 컴퓨터에 연결한 경우 , Windows XP 가 비디오를 캡쳐하는 방법을 문의합니다 . 여러 가지 프로그램으로 파일을 캡쳐 및 편집할 수 있습니다 . 대부분 프로그램 은 자동으로 파일을 Windows 탐색기에 있는 **내 비디오** 폴더에 저장합니다 . 그렇지 않을 경 우 , Media Center 로 재생할 수 있도록 비디오를 Windows 탐색기에 있는내 비디오 또는 공 유 비디오 폴더로 이동해야 합니다 . 모든 비디오를 내 비디오 또는 공유 비디오 폴더로 저장 한 후 비디오를 이름 고치기 , 추가 , 삭제하거나 여러 폴더로 정리할 수 있습니다 .

Windows 탐색기의 내 비디오 폴더에서 비디오를 정리 및 저장하려면 :

- 1 시작 단추를 클릭한 다음 내 문서를 클릭하십시오.
- 2 내 비디오 폴더를 두 번 클릭하십시오 .

비디오를 다른 사람들과 공유할 경우 , 비디오를 **공유 비디오** 폴더에 장착하십시오 . Windows 탐색기에 있는 공유 비디오 폴더에 비디오를 정리 및 저장하려면 :

- 1 시작 단추를 클릭한 다음 내 문서를 클릭하십시오.
- 2 기타 위치에서 공유 문서클릭하십시오 .
- 3 공유 비디오 폴더를 두 번 클릭하십시오.

#### <span id="page-26-4"></span><span id="page-26-0"></span>다지털 비디오를 재생

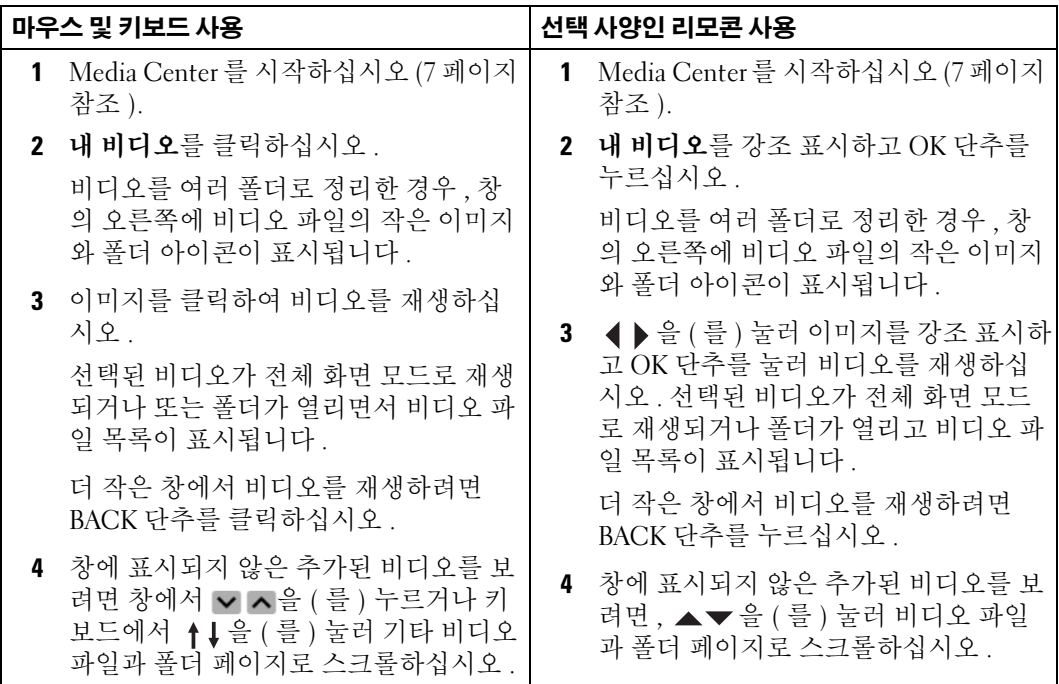

## <span id="page-26-1"></span>기타 프로그램 사용

#### <span id="page-26-3"></span><span id="page-26-2"></span>선택 사양인 리모콘을 사용하여 장치에 대한 동기화 ( 동기화 )

Media Center 와 호환되는 USB( 범용 직렬 버스 ) 장치를 연결한 경우 , 장치를 동기화하라 는 프롬프트가 표시됩니다 .

매체를 휴대용 매체 장치로 동기화하려면 :

- 1 휴대용 매체 장치를 Media Center 컴퓨터로 연결하십시오 .
- 2 리모콘의 START 단추를 누르십시오 .
- 3 기타 프로그램을 강조 표시하고 OK 단추를 누르십시오.
- 4 장치로 동기화를 강조 표시하고 OK 단추를 누르십시오 .

추가 정보를 보려면 , ? 을 클릭하여 Media Center 온라인 도움말에 액세스하십시오 .

# <span id="page-28-0"></span>색 인

#### D

DVD 재생, [7](#page-6-4) 크기가 재조정된 창 , [9](#page-8-2)

#### M

Media Center 개요 , [5](#page-4-2)  $LIZ$ ,  $7$ 시작 , [7](#page-6-6) 시작 메뉴 , [7](#page-6-6) 제어, [5](#page-4-3)

#### T

TV 튜너 선택 사양 , [13](#page-12-2) TV 프로그램 검색 옵션을 사용하여 녹화 , [17](#page-16-1) 기록 , [15](#page-14-1) 녹화 및 TV 프로그램 안내 , [16](#page-15-1) 녹화 및 시청 , [21](#page-20-2) 수동 녹화 , [19](#page-18-1) TV 프로그램 기록 , [15](#page-14-1) TV 프로그램 녹화 TV 프로그램 안내 사용 , [16](#page-15-1) 검색 옵션 사용 , [17](#page-16-1) 기록 우선권 변경 , [20](#page-19-2) 수동 , [19](#page-18-1)

프로그램을 시청 중 , [21](#page-20-2) TV 프로그램 안내 녹화 대상 , [16](#page-15-1) 사용 , [14](#page-13-3) 설정 변경 , [20](#page-19-3)

#### ㄱ

그림 보기 , [10](#page-9-2) 분류 , [11](#page-10-2) 슬라이드 쇼 , [11](#page-10-3) 음악과 함께 보기 , [12](#page-11-1)

ㄷ

동기화 , [27](#page-26-3)

#### ㄹ

리모콘 단추 , [5](#page-4-4)

#### $\blacksquare$

매체 라이브러리 CD 복사 , [23](#page-22-3)

#### ㅂ

비디오

재생 , [27](#page-26-4) 정리 , [26](#page-25-2)

#### ㅅ

사진 그림을 참조하십시오 , [10](#page-9-2) 선택 사양인 TV 튜너, [13](#page-12-3)

#### ㅇ

음악 재생 , [24](#page-23-2)

#### ㅈ

재생 목록 작성 , [24](#page-23-3) 적외선 송신기, [5](#page-4-5)